# **Table of Contents**

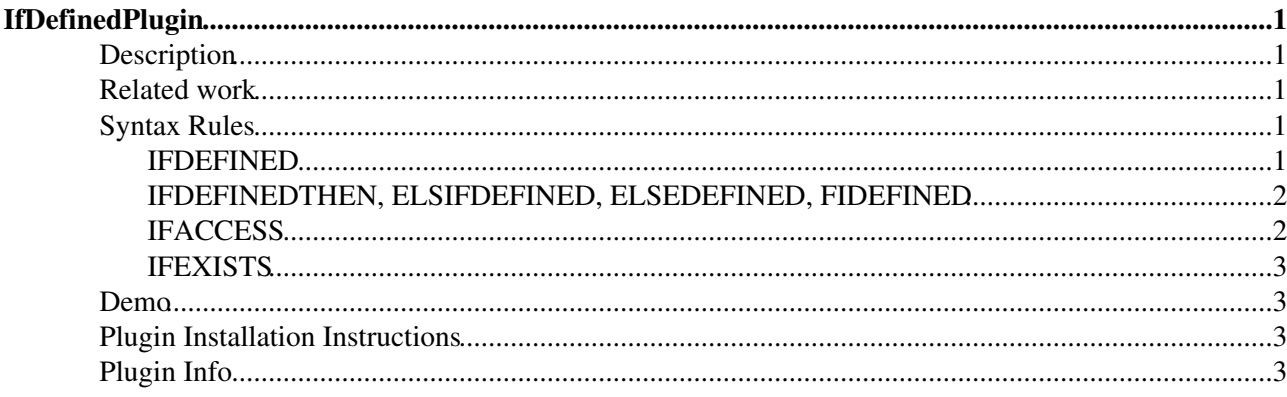

# <span id="page-1-0"></span>**IfDefinedPlugin**

## <span id="page-1-1"></span>**Description**

[Powered by](http://wikiring.com) [WikiRing Consultants](http://wikiring.com)

This plugin adds a couple of tags that allow to render content conditionally. There are two different ways to do that: either by using the inline %IFDEFINED{"string" then="..." else="..."}% tag that returns the then or else argument depending on the string being defined, that is non-empty. There are no other ways to decide the condition but rendering the test string being a TopicMarkup expression, for example by embedding a %CALC{}% expression. This simplifies this plugin alot and allows a rather flexible way to generate the condition.

The other way is to use blocks of content surrounded by expressions like this:

```
%IFDEFINEDTHEN{"test"}%
...
%ELSIFDEFINED{"test"}%
...
%ELSEDEFINED%
...
%FIDEFINED%
```
This way the conditioned content is not limited to fit into a the argument position of a  $\text{\&FDEFINED} \{ \ldots \} \text{\&}$ expression. Blocks can be nested and are evaluated starting from the outside, contrary to standard TopicMarkup being evaluated left-to-right-inside-out.

## <span id="page-1-2"></span>**Related work**

An %IF conditional is part of Foswiki as well. See [Foswiki:System.IfStatements](http://foswiki.org/System.IfStatements). The main differences between IF and IFDEFINED are

- 1. IF comes with a fullfledged boolean expression parser whereas IFDEFINED only checks if a test expression expands to a non-empty string.
- 2. This plugin comes with separate conditionals IFEXISTS and IFACCESS to implement some of the most commonly used tests in WikiApplications
- 3. IFDEFINED's sister IFDEFINEDTHEN also provides a section-oriented conditional
- 4. IFDEFINED comes with a "glue" feature to remov whitesapce before and after the conditional statement (can be switched off optionally)

## <span id="page-1-3"></span>**Syntax Rules**

### <span id="page-1-4"></span>**IFDEFINED**

**Syntax**:

```
%IFDEFINED{"test" 
  [action="view,edit,preview,..."]? 
  [as=" \ldots"] then="..." 
   else="..." 
   glue="on,off"}%
```
returns the "then or "else" content depending on the "test" expression expanding to the emtpy string or matching the string given in "as". Optionally the current topic action is checked to match the one given in "action". Normally, all surrounding whitespaces are removed, that is the resulting content is glued together in a way. You may switch that off by setting "glue" to "off" thus preventing all whitespace as it is.

The "then" and "else" strings may contain the following pseudo-variables:

- $\sin$ : substituted with a newline character (\n)
- $\epsilon$  spercnt: substituted with a percent character (%)
- $\diamond$  dollar: substituted with a dollar character (\$)
- \$test or \$variable: substituted with the "test" string
- \$value: substituted with the "as" string

### <span id="page-2-0"></span>**IFDEFINEDTHEN, ELSIFDEFINED, ELSEDEFINED, FIDEFINED**

#### **Syntax**:

```
%IFDEFINEDTHEN{"test" [action="view,edit,preview,..."]?}% 
  <then content> 
[%ELSIFDEFINED{...}% 
   <elsif content>]* 
[%ELSEDEFINED%
  <else content>]?
%FIDEFINED%
```
This is the multi-line version of IFSDEFINED. IFDEFINEDTHEN expressions can be nested safely. Within a single IFDEFINEDTHEN the ELSIFDEFINED parts can be repeated arbitrarily. Before rendering the <then|elsif|else condition> any \$nop string will be removed first. Thereby nested TopicMarkup expressions can be prevented from being expanded in advance.

### <span id="page-2-1"></span>**IFACCESS**

#### **Syntax**:

#### %IFACCESS%

```
%IFACCESS{"<webtopic>" 
  [type="view|change"] 
   [user="<WikiName>"] 
  [then="<then-clause>"] 
  [else="<else-clause>"] 
   [glue="on|off"]}%
```
This checks the access permissions a user has on a given topic and then renders the  $\tt then-clause$  if access is granted and  $lt;$ ; else-clause> otherwise. By default, the current user's view access will be checked on the current topic (%IFACCESS%). The other parameters are:

- <webtopic>: the name of the topic to be checked, defaults to current
- user="<WikiName>": the name of the user to be checked, defaults to the current user
- type="view|change": the type of access to be checked, either view access or change/edit access, defaults to "view"
- then="<then-clause>": the string to be returned on granted access, defaults to "1"
- else="<else-clause>": the string to be returned if no access is granted, defaults to "0"
- glue="on | off": apply glue around the IFACCESS tag or not, defaults to "on"

### <span id="page-3-0"></span>**IFEXISTS**

#### **Syntax**:

```
%IFEXISTS{"<webtopic>"
  [then="<then-clause>"] 
   [else="<else-clause>"] 
   [glue="on|off"]}%
```
This tag checks if webtopic exists and expands then-clause or else-clause as needed. A similar functionality is available using

%CALC{"\$IF(\$EXIST(<webtopic>,<then-clause>),<else-clause>)"}% of the [SpreadSheetPlugin.](https://wiki.iac.ethz.ch/System/SpreadSheetPlugin) This is still preferable if you need more computation based on CALC in the then/else branches. The IFEXISTS version however is more lightweigted, comes with a much simpler syntax and allows more complex TopicMarkup in the then/else branches.

### <span id="page-3-1"></span>**Demo**

- Set  $FOO = foo$
- FOO is defined.
- FOO is not defined as "bar".
- BAR is not defined.
- [WikiGuest](https://wiki.iac.ethz.ch/Main/WikiGuest) has no write access to [IfDefinedPlugin](#page-1-0)
- [WikiGuest](https://wiki.iac.ethz.ch/Main/WikiGuest) has no write access to [IfDefinedPlugin](#page-1-0)

## <span id="page-3-2"></span>**Plugin Installation Instructions**

You do not need to install anything in the browser to use this extension. The following instructions are for the administrator who installs the extension on the server.

Open configure, and open the "Extensions" section. Use "Find More Extensions" to get a list of available extensions. Select "Install".

If you have any problems, or if the extension isn't available in configure, then you can still install manually from the command-line. See <http://foswiki.org/Support/ManuallyInstallingExtensions> for more help.

## <span id="page-3-3"></span>**Plugin Info**

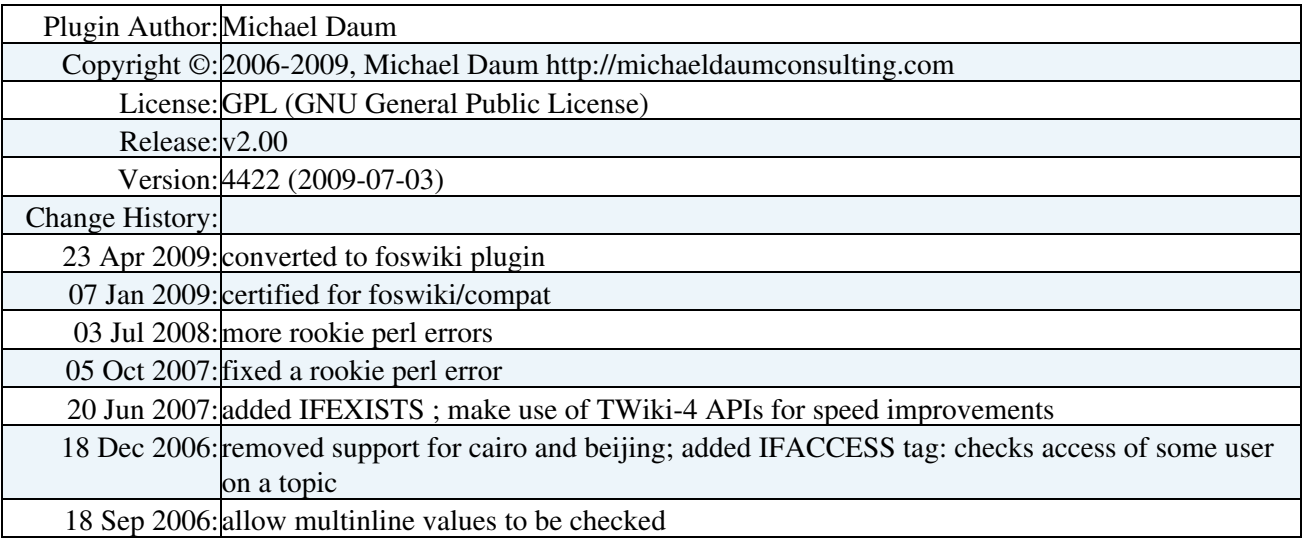

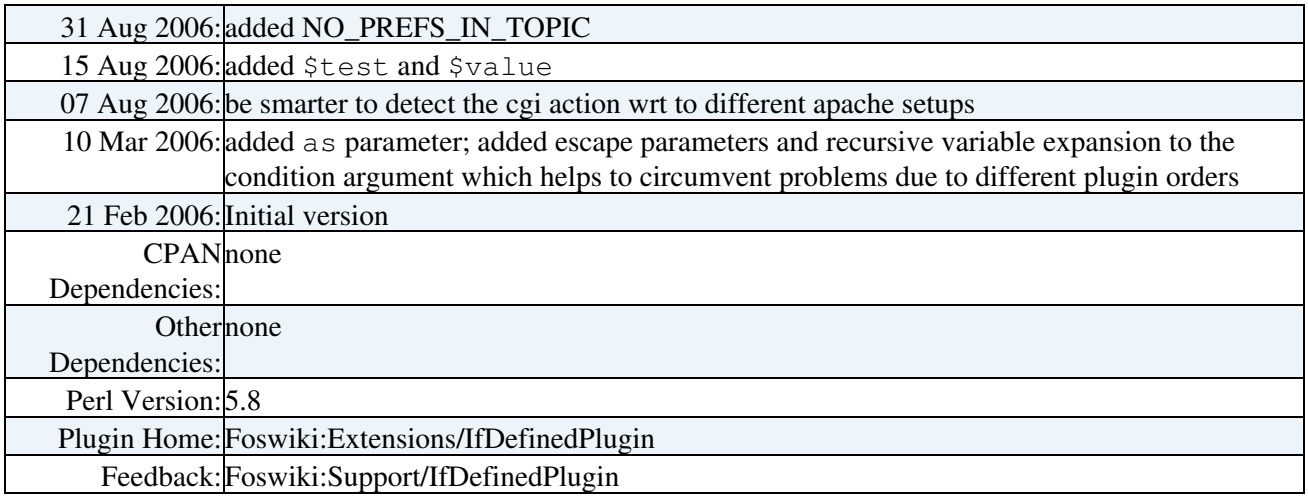

[Edit](https://wiki.iac.ethz.ch/bin/edit/System/IfDefinedPlugin?t=1714130953;nowysiwyg=1) | [Attach](https://wiki.iac.ethz.ch/bin/attach/System/IfDefinedPlugin) | Print version | [History](https://wiki.iac.ethz.ch/bin/rdiff/System/IfDefinedPlugin?type=history): %REVISIONS% | [Backlinks](https://wiki.iac.ethz.ch/bin/oops/System/IfDefinedPlugin?template=backlinksweb) | Raw View | [More topic actions](https://wiki.iac.ethz.ch/bin/oops/System/IfDefinedPlugin?template=oopsmore¶m1=%MAXREV%¶m2=%CURRREV%) Topic revision: r2 - 16 Sep 2009 - 22:12:26 - [AdminUser](https://wiki.iac.ethz.ch/Main/AdminUser)

- $\bullet$  [System](https://wiki.iac.ethz.ch/System/WebHome)
- [Log In](https://wiki.iac.ethz.ch/bin/logon/System/IfDefinedPlugin)
- **Toolbox**
- [Users](https://wiki.iac.ethz.ch/Main/WikiUsers)
- [Groups](https://wiki.iac.ethz.ch/Main/WikiGroups)
- $\bullet$   $\blacksquare$  [Index](https://wiki.iac.ethz.ch/System/WebTopicList)
- $\bullet$  [Search](https://wiki.iac.ethz.ch/System/WebSearch)
- $\bullet$   $\overline{\bullet}$  [Changes](https://wiki.iac.ethz.ch/System/WebChanges)
- $\bullet$  [Notifications](https://wiki.iac.ethz.ch/System/WebNotify)
- **N** [RSS Feed](https://wiki.iac.ethz.ch/System/WebRss)
- $\bullet \ \overline{\mathbb{R}}$  [Statistics](https://wiki.iac.ethz.ch/System/WebStatistics)
- $\bullet$  [Preferences](https://wiki.iac.ethz.ch/System/WebPreferences)
- **User Reference**
- [BeginnersStartHere](https://wiki.iac.ethz.ch/System/BeginnersStartHere)
- [TextFormattingRules](https://wiki.iac.ethz.ch/System/TextFormattingRules)
- [Macros](https://wiki.iac.ethz.ch/System/Macros)
- [FormattedSearch](https://wiki.iac.ethz.ch/System/FormattedSearch)
- [QuerySearch](https://wiki.iac.ethz.ch/System/QuerySearch)
- [DocumentGraphics](https://wiki.iac.ethz.ch/System/DocumentGraphics)
- [SkinBrowser](https://wiki.iac.ethz.ch/System/SkinBrowser)
- [InstalledPlugins](https://wiki.iac.ethz.ch/System/InstalledPlugins)

#### • **Admin Maintenance**

- [Reference Manual](https://wiki.iac.ethz.ch/System/ReferenceManual)
- [AdminToolsCategory](https://wiki.iac.ethz.ch/System/AdminToolsCategory)
- [InterWikis](https://wiki.iac.ethz.ch/System/InterWikis)
- [ManagingWebs](https://wiki.iac.ethz.ch/System/ManagingWebs)
- [SiteTools](https://wiki.iac.ethz.ch/System/SiteTools)
- [DefaultPreferences](https://wiki.iac.ethz.ch/System/DefaultPreferences)
- [WebPreferences](https://wiki.iac.ethz.ch/System/WebPreferences)

#### • **Categories**

• [Admin Documentation](https://wiki.iac.ethz.ch/System/AdminDocumentationCategory)

- [Admin Tools](https://wiki.iac.ethz.ch/System/AdminToolsCategory)
- [Developer Doc](https://wiki.iac.ethz.ch/System/DeveloperDocumentationCategory)
- [User Documentation](https://wiki.iac.ethz.ch/System/UserDocumentationCategory)
- [User Tools](https://wiki.iac.ethz.ch/System/UserToolsCategory)
- **Webs**
- [Public](https://wiki.iac.ethz.ch/Public/WebHome)
- [System](https://wiki.iac.ethz.ch/System/WebHome)
- •
- 

**[•](http://foswiki.org/) Copyright** © by the contributing authors. All material on this site is the property of the contributing authors.

Ideas, requests, problems regarding Wiki? [Send feedback](mailto:urs.beyerle@env.ethz.ch?subject=Wiki %20Feedback%20on%20System.IfDefinedPlugin)